### **B1-7** <sup>第</sup>17回全国高等学校情報教育研究会全国大会(愛知大会)

# **情報Ⅰで行ったネットワーク構築の** 投業実践

### 東京都立小平高等学校

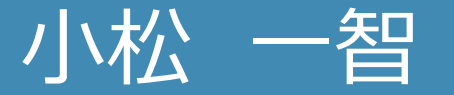

# 今までに実施してきた内容

- •パケット実習 •パケット分割の仕組み •ルーティング
- •**机上で配線**
- •サーバと会話
- •暗号化

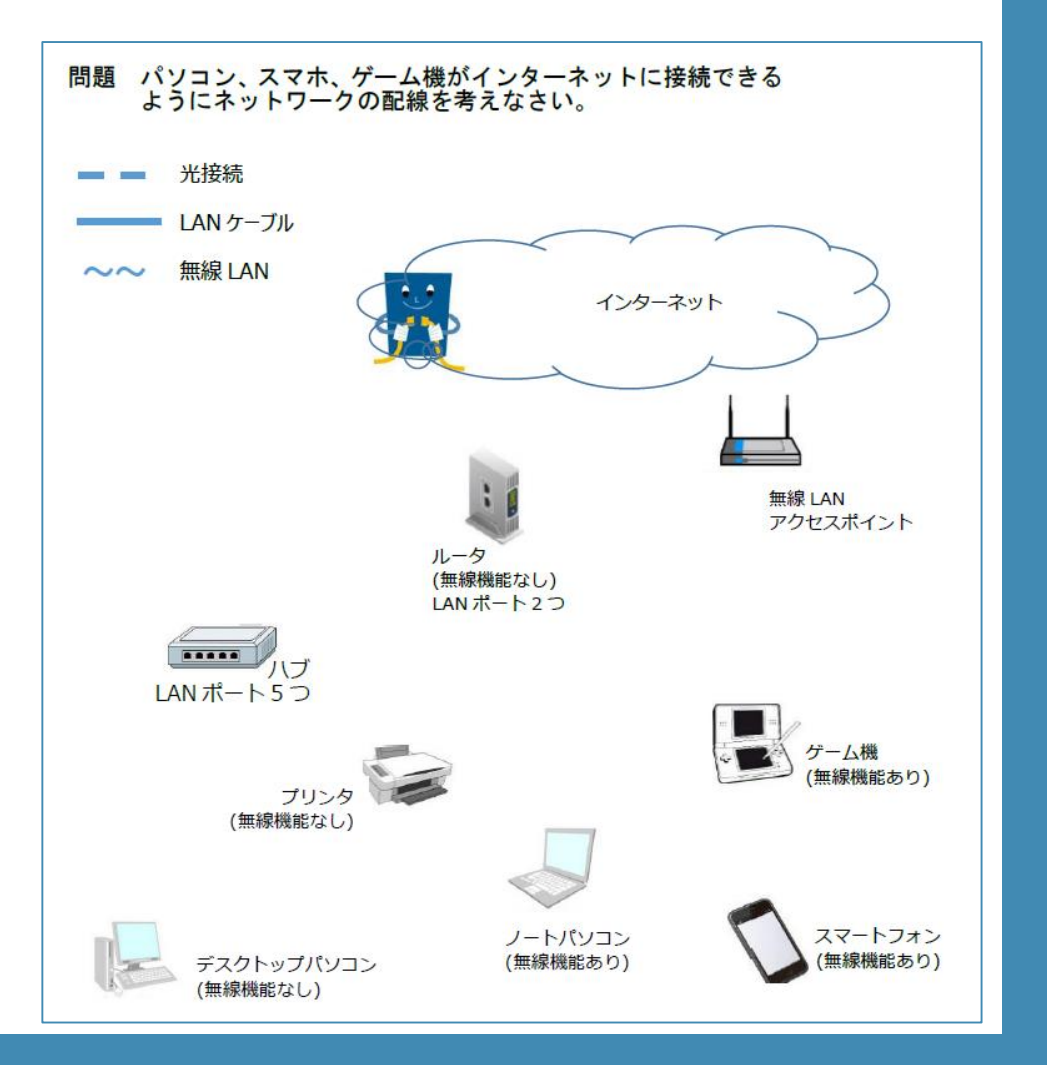

第4問 (必答問題) 次の文章を読み、後の問い(問1~9)に答えよ。(配点 25)

ヒカルさんたちの班では、身近なネットワークや情報セキュリティについての学 習を深めるために、それぞれの家庭での PC のインターネット接続について図1の ように絵を描きながら説明をしている。

ヒカル:私の家では、機器(A)の WAN ポートと光回線の装置がケーブルでつなが っていて、機器(A)の LAN ポートと私の PC がケーブルでつながっていた よ。

チヒロ:私の家では、Wi-Fiを使って接続しているよ。機器(B)の WAN ポートと 光回線の装置がケーブルでつながっていて、LAN ポートにはケーブルはつ ながっていなかったよ。

イツキ:私の家に古い PC はあるけど、インターネットの回線がないから、ネット 上のサイトを見るときはスマートフォンを利用しているよ。

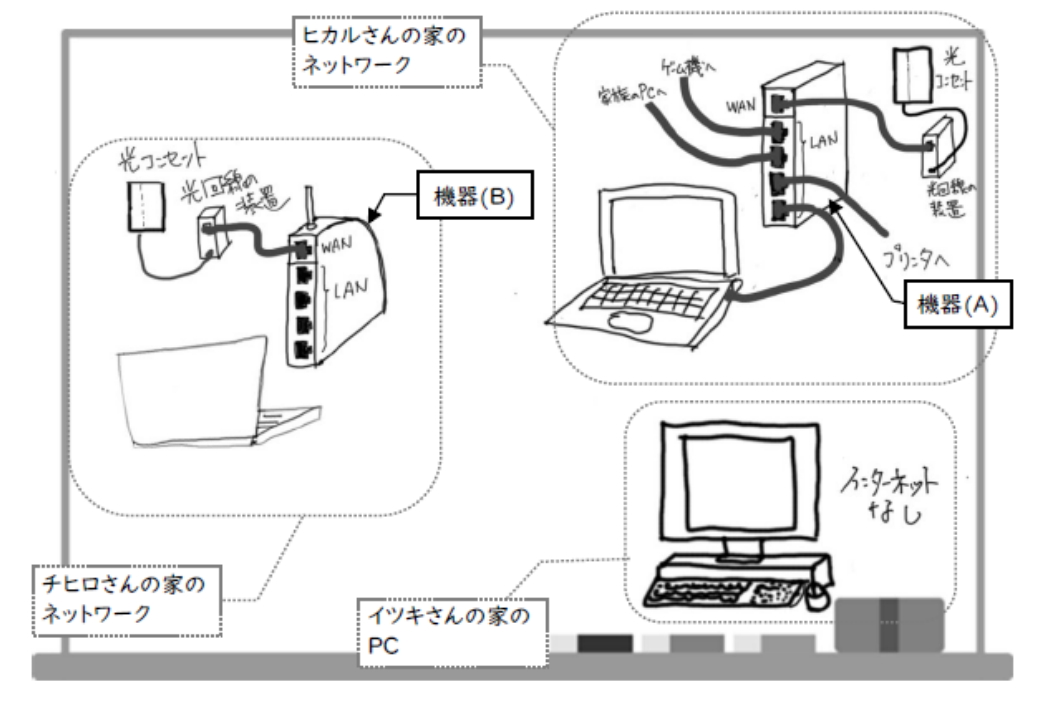

図1 3人が絵を描いたホワイトボード

大学入試センター 試作問題 旧情報 (仮)

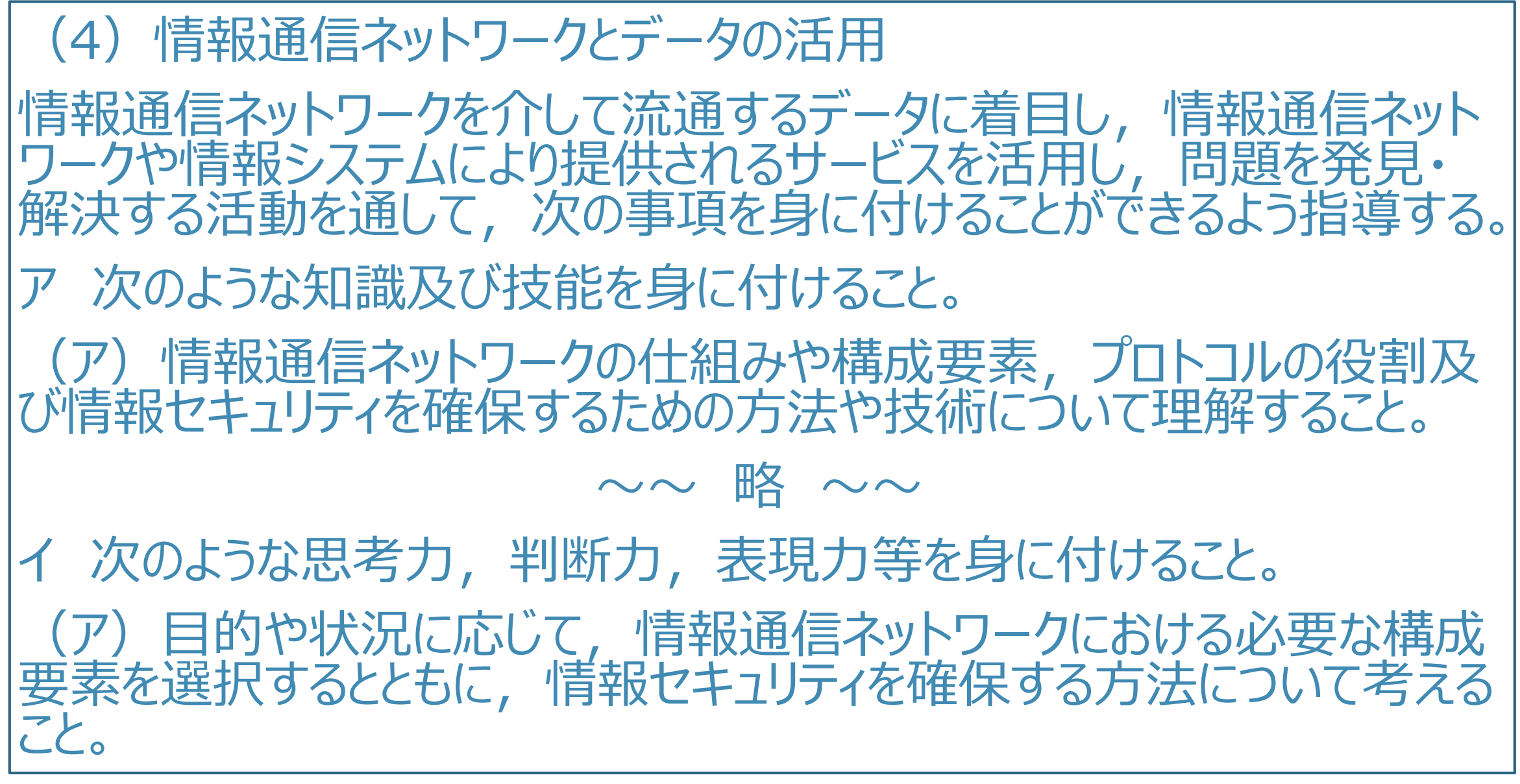

2018年 学習指導要領解説

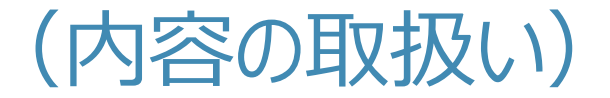

### (5) 内容の(4)のアの(ア)及びイの(ア)については,**小規** おいなスタットワークを設計する活動を取り入れるものとする。

$$
\sim\sim~\!\!\!\!\!\!\!-\mathrm{M\!\!R}\!\!\!\!\!\!\!\sim\sim\sim
$$

また,地域や学校の実態及び生徒の状況に応じて,**実際に家庭内** LAN 等の小規模な情報通信ネットワークを構築したり、あらかじめ 用意したトラブルを抱えている情報通信ネットワークの不具合を解決し たりすることを扱うことも考えられる。

2018年 学習指導要領解説

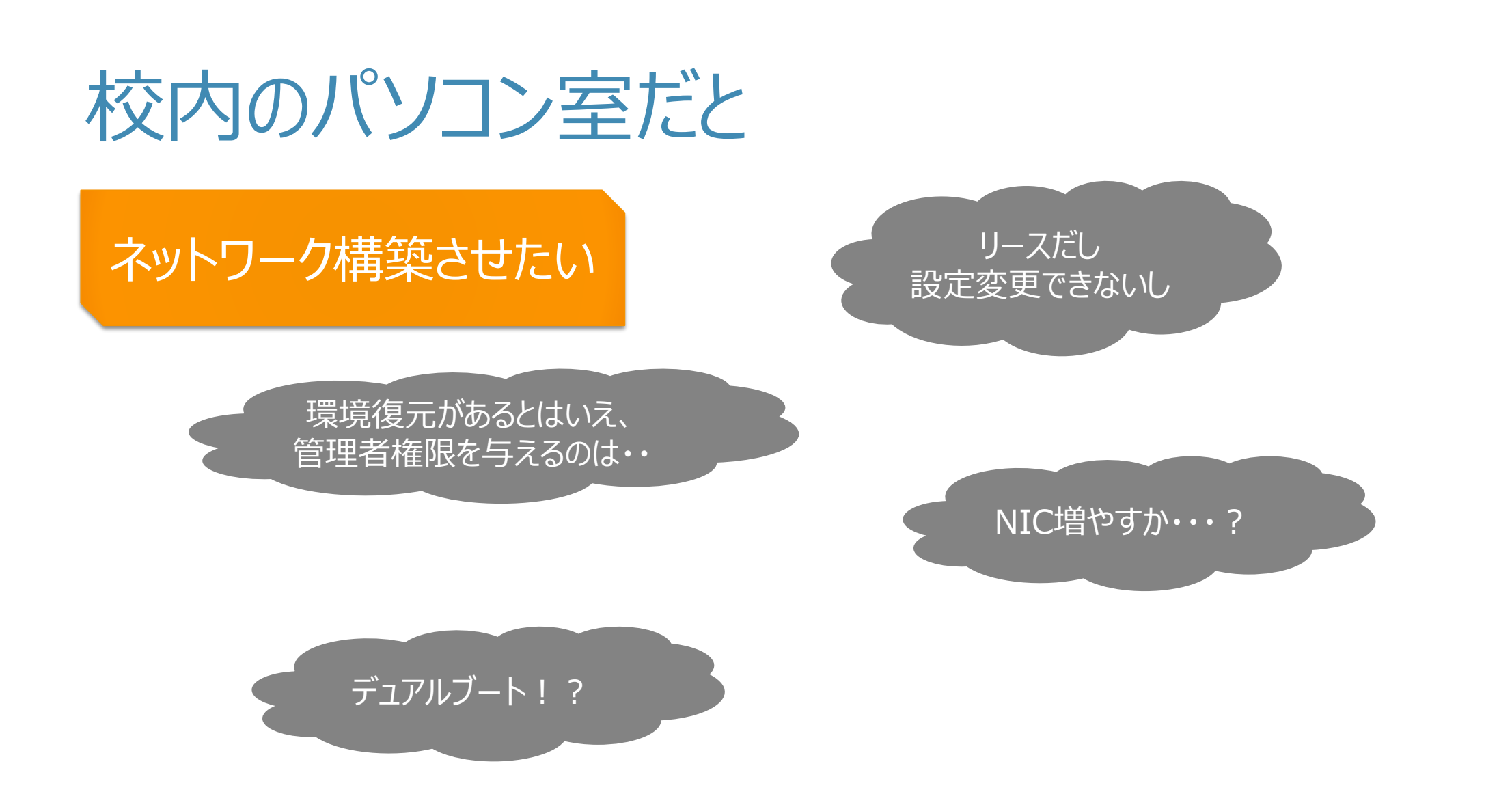

# 今の生徒には 一人1台端末が あるじゃないか!!

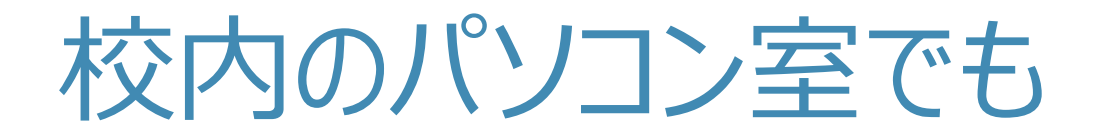

### 無線LANルータさえ 用意すれば・・・

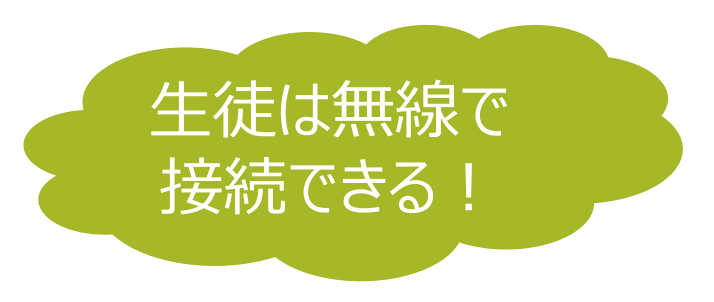

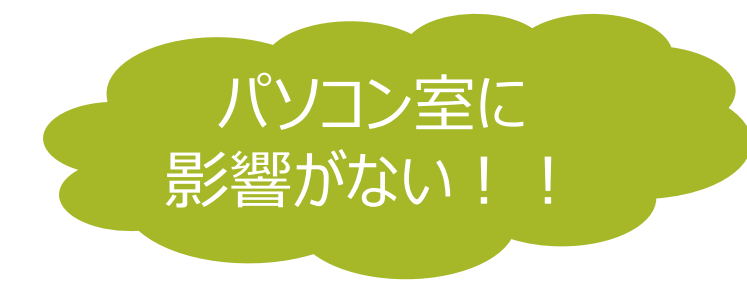

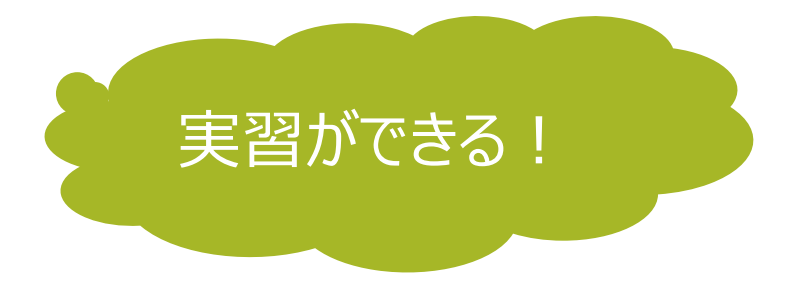

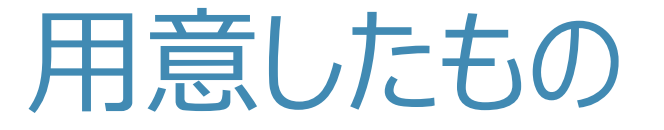

### •無線LANルータ10台+1台

•Webサーバ •ハブ •LANケーブル

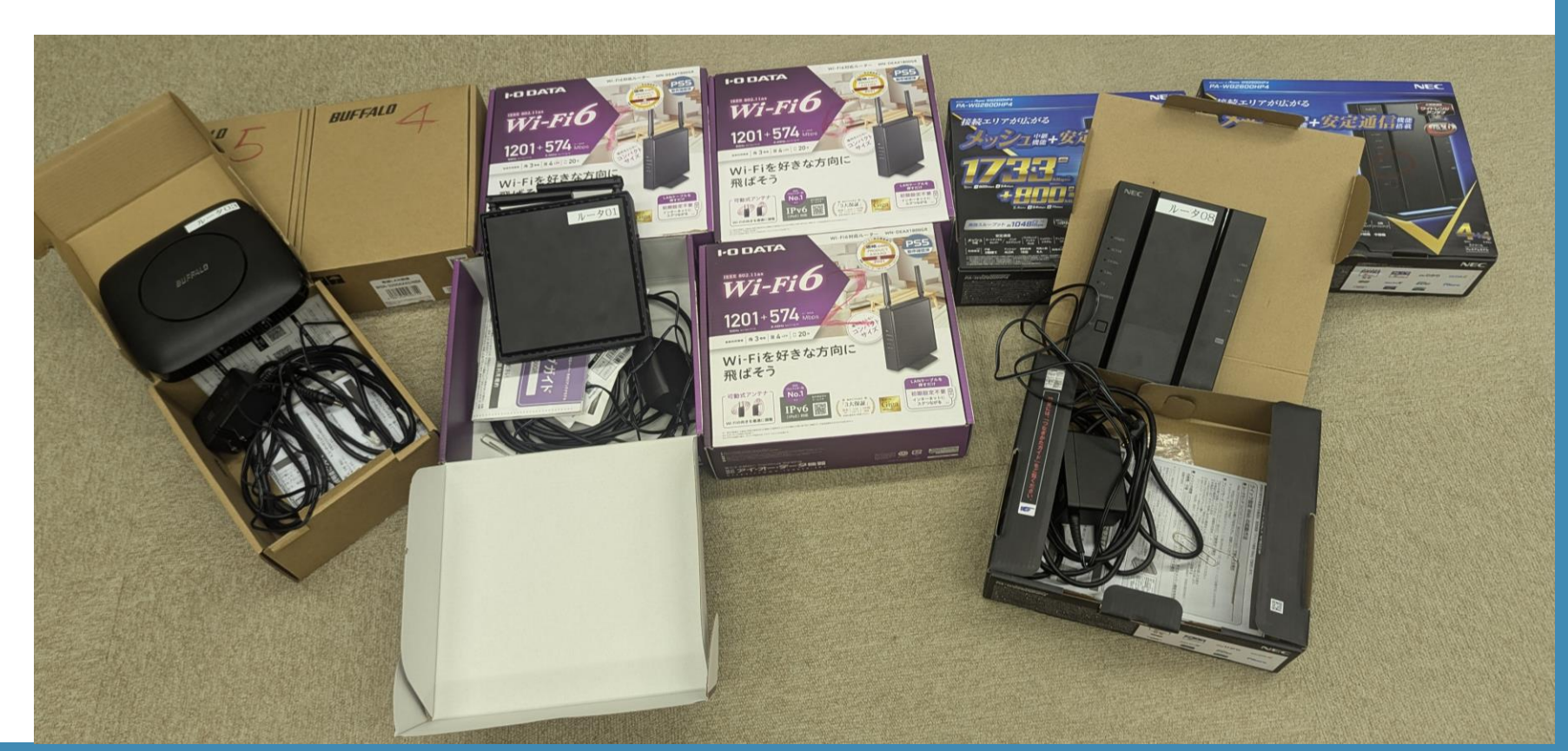

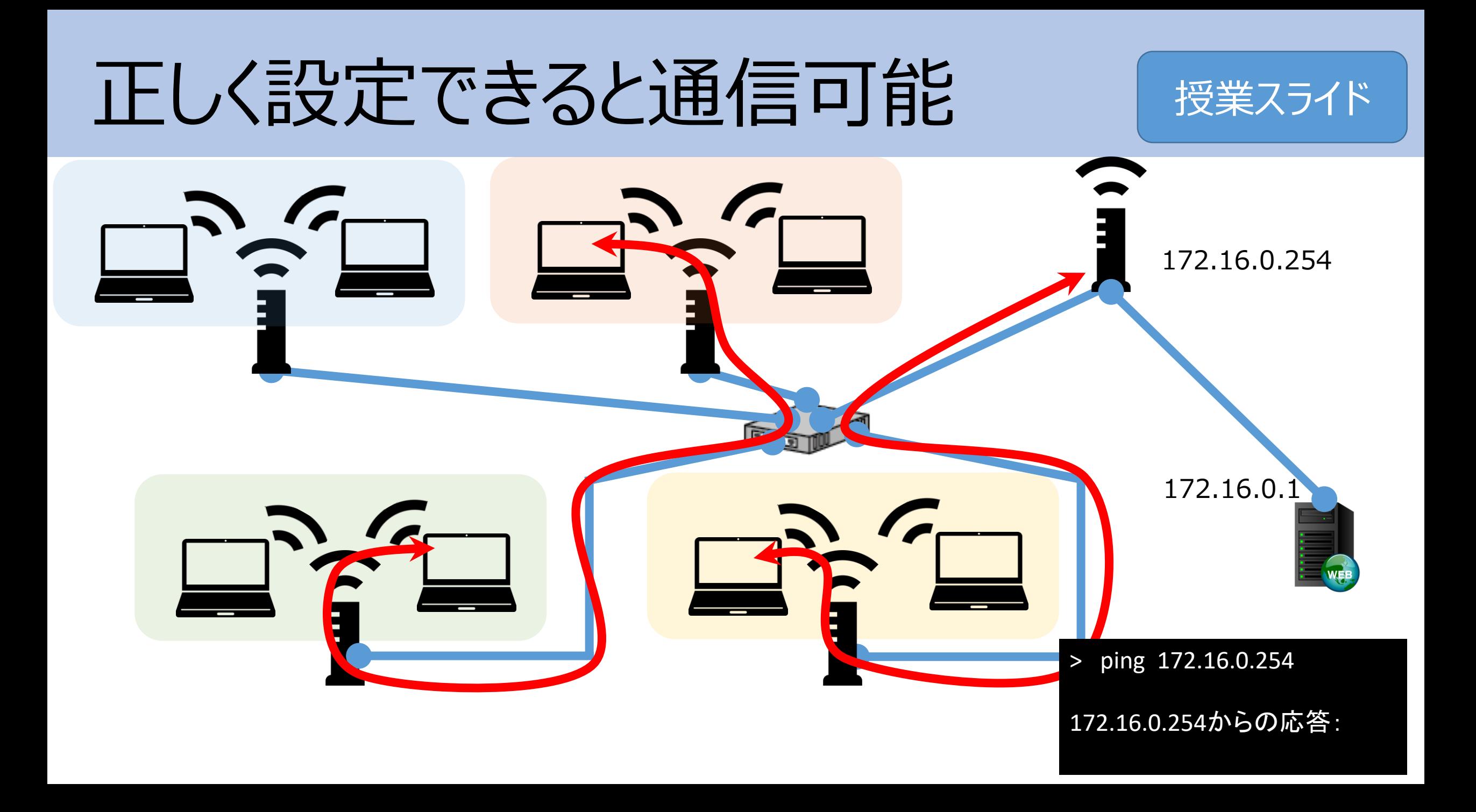

ネットワークの構成イメージ

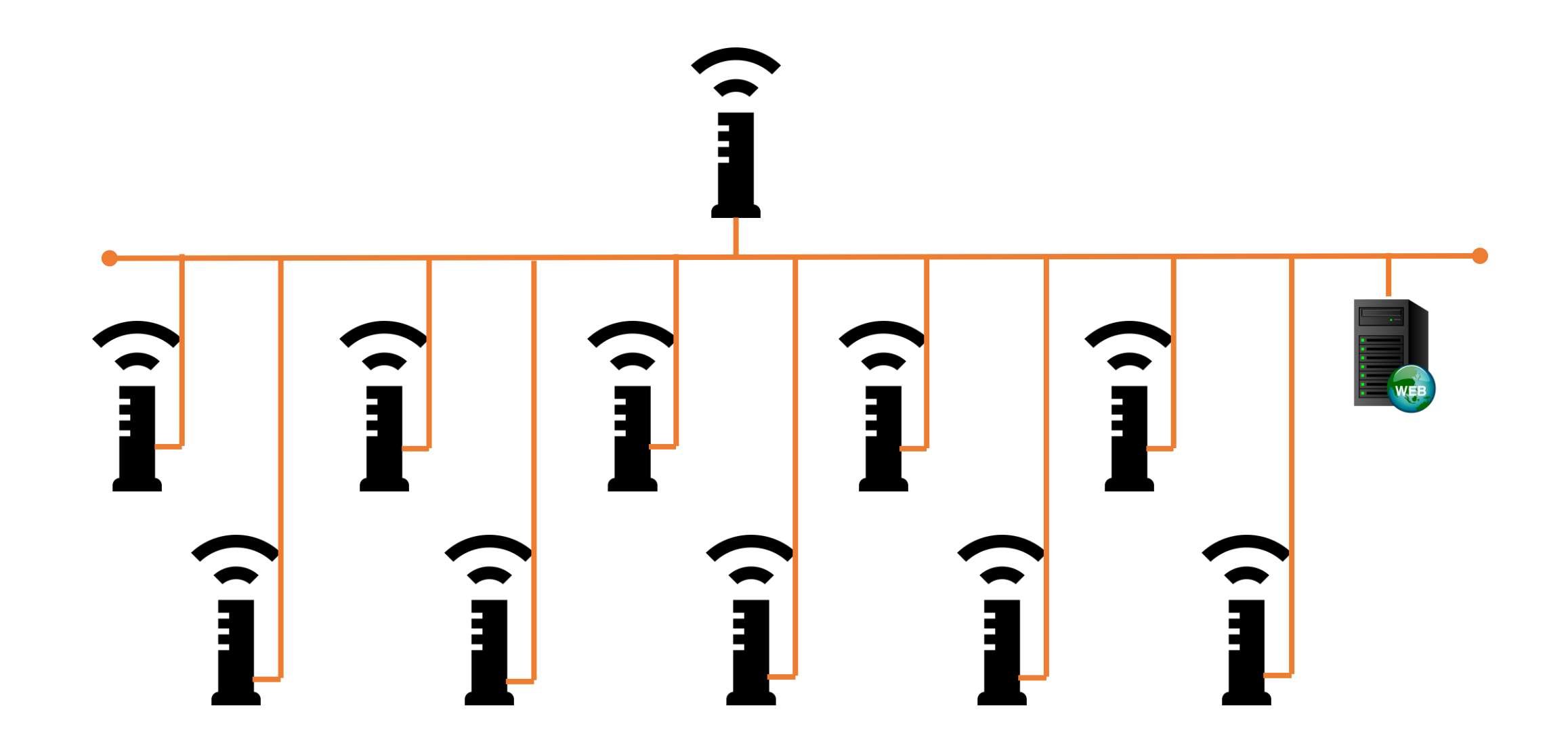

# やりたいこと

•4人1班でルータを設定 •ルータにIPアドレスを設定 •相互通信を実施

•Webサーバにアクセス

•異なるネットワーク間で相互通信

# ネットワーク実習までの授業の流れ(当初の案)

- ●冬の宿題 高等学校情報科『情報Ⅰ』授業・研修用コンテンツ ⚫[身近にあるネットワークにつながっている機器](https://www.youtube.com/watch?v=CGoz5ZdF9gU)
- ●意外と簡単! ? 自分でできるネットワークの構成 ⚫[はじめてのネットワーク構築](https://www.youtube.com/watch?v=PC9i0i5BJks)
- 1.ネットワーク機器の役割、配線等 2.プロトコル、ルーティング 3.セキュリティ、暗号化 4.**ネットワーク構築実習** 5.ネットワーク構築のまとめ

| 班 IO-DATA

===== 課題項目 =====

0. 箱から出して電源を入れる LAN ケーブルでルータ(WAN 側)とハブを繋ぐ

1.班員全員でルータに接続(無線接続) 動画参照 各自で IP アドレスを確認 ping でお互いに疎通確認 (動画参照: ping が応答しないときの対応)

2. ルータの設定

|で確認したデフォルトゲートウェイにブラウザでアクセスする 下記の設定書の通りに設定する(詳細設定の画面で設定) IP アドレスを変更すると、ルータは再起動が必要 (再度、無線で接続し直す)

3. WAN 側 (インターネット側) のルータと疎通確認 動画参照 ping で WAN 側ルータに疎通確認 (ping 172.16.0.254)

4. チャットで課題を終えたことを報告 ブラウザを開き、 172.16.0.1 にアクセスする

===== ルータ設定書 =====

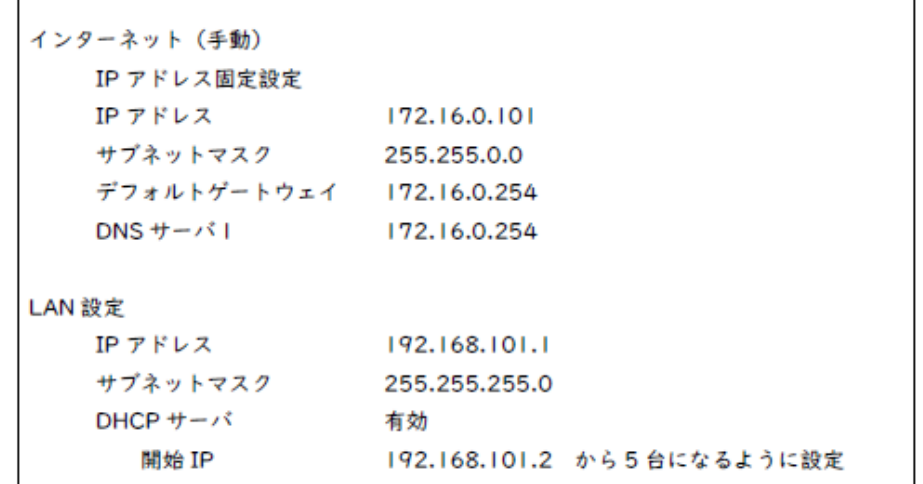

# 各班に渡すもの

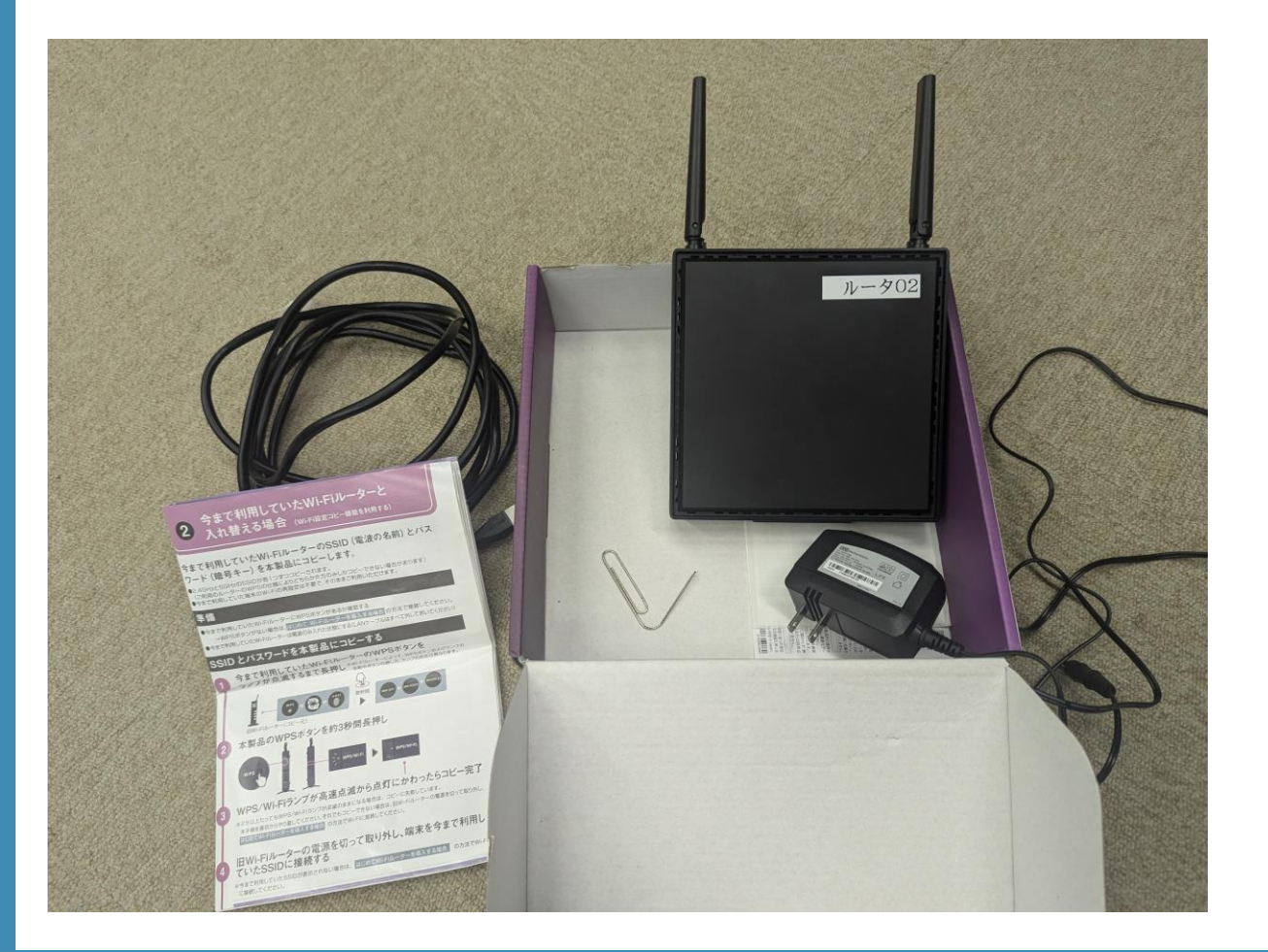

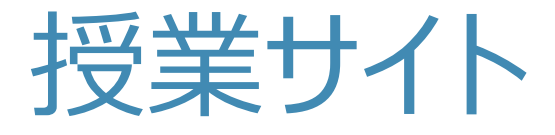

#### 第4回 ネットワーク構築

- 教科書168~
- トピック集
- 2スライド

ファイアウォールの設定 (pingが応答しないときの対応)

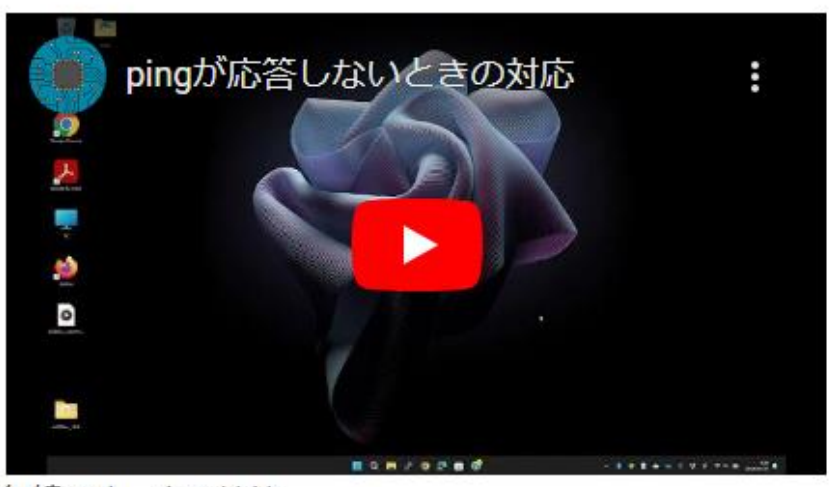

無線でルータへ接続

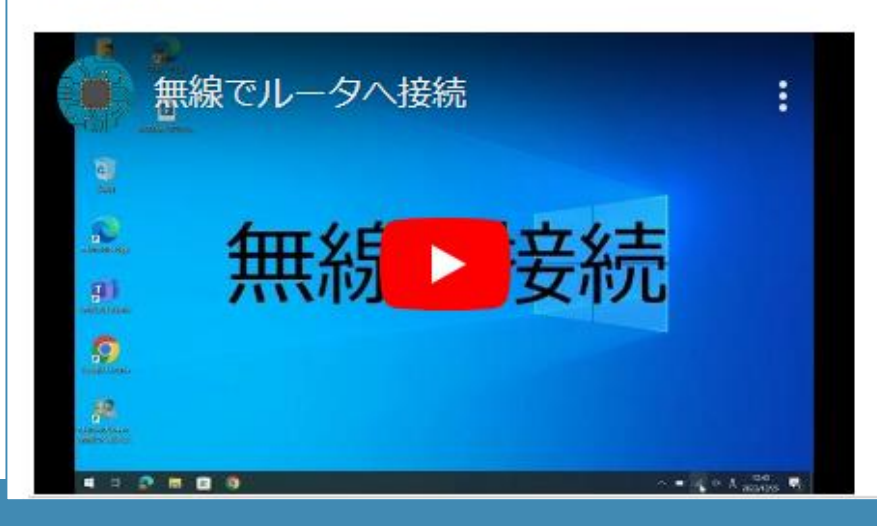

# ネットワークを構築しよう【今回の内 授業スライド

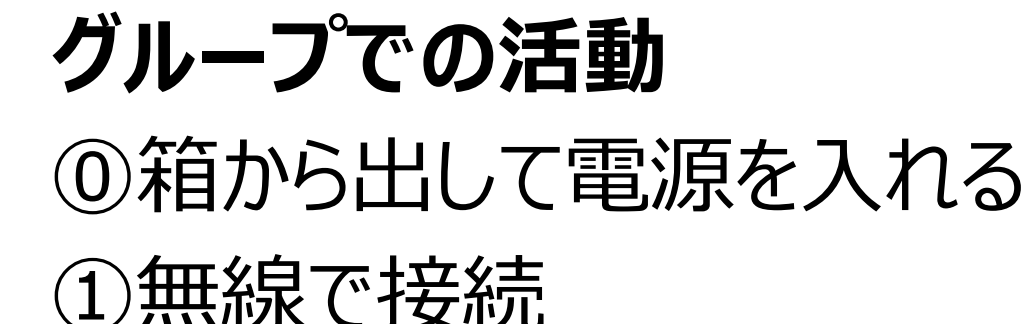

・IPアドレス確認 ・pingで疎通確認

②**ルータを設定**

・箱に入っているマニュアル(パスワードなど)を参考に設定画面へ

・設定内容はルータ設定書を参考に

④チャットの掲示板に書き込み

(5)ルータを初期化 (5分くらいかかる)

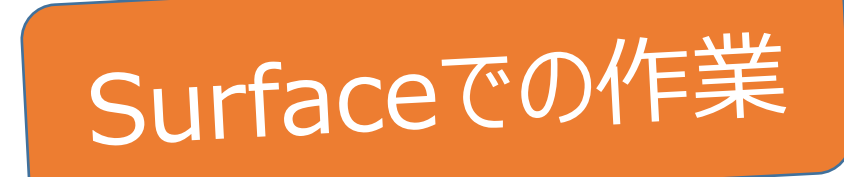

I

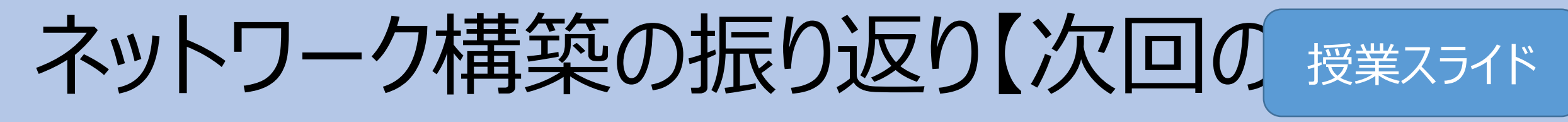

# 各グループでまとめ (30分)、発表 (10分)

- ●設定で迷った項目
	- →何がわかれば迷わないのか
- ●セキュリティを向上させるために必要な項目
	- →なぜセキュリティが向上するのか
- ●今回の実習で重要だと思ったこと
- ●気になった設定項目

# 正しく設定できると通信可能

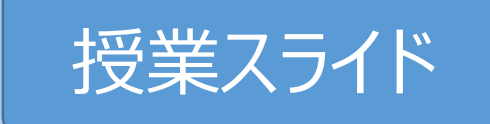

·IPアドレスを確認 ・グループ内でお互いに**ping** →通信の確認 ・サーバに**ping**

# ・チャットへの書き込み

ipconfig

IPv4アドレス・・・:192.168.xxx.xxx

> ping 192.168.yyy.yyy

192.168.yyy.yyyからの応答:

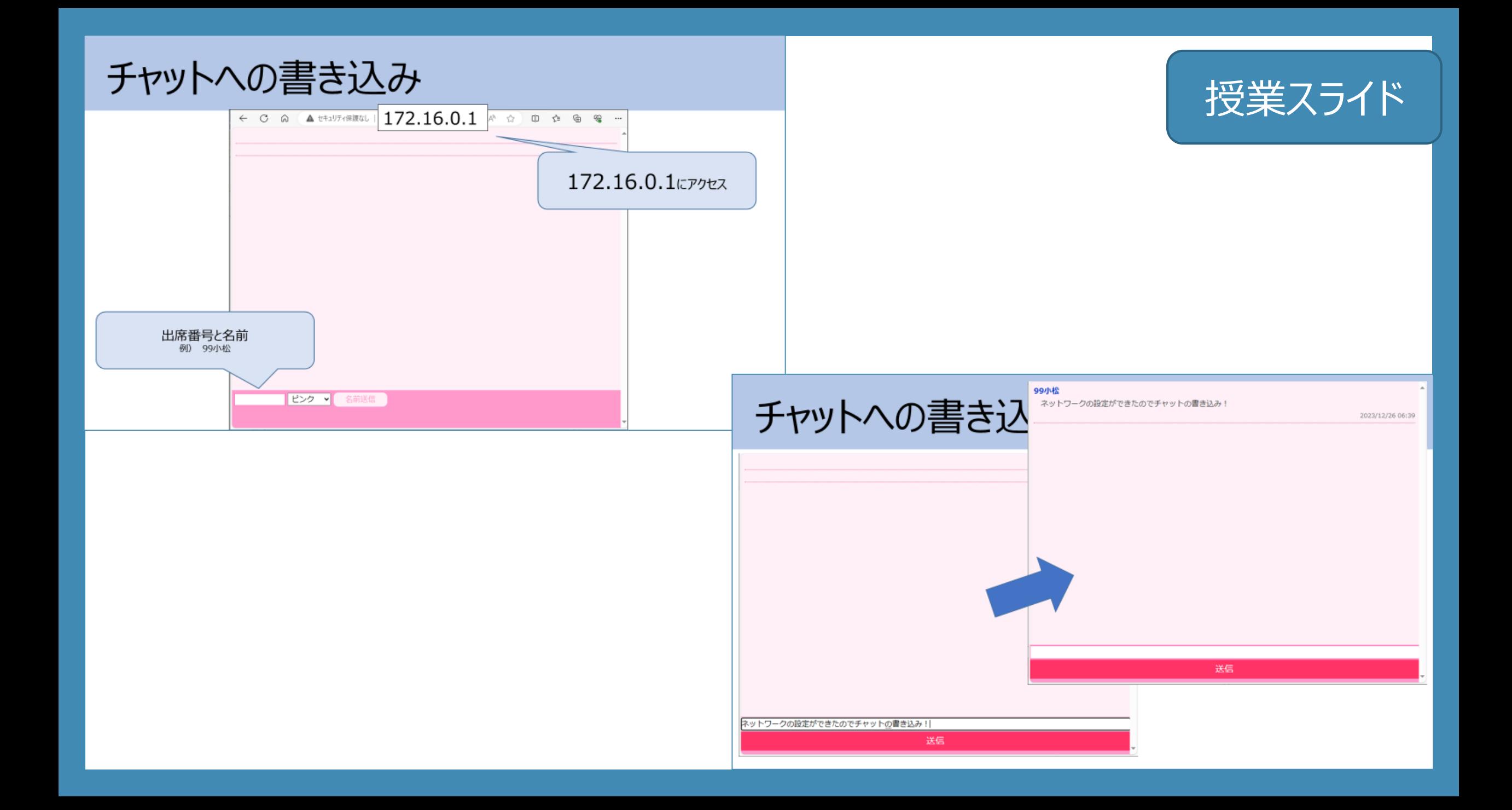

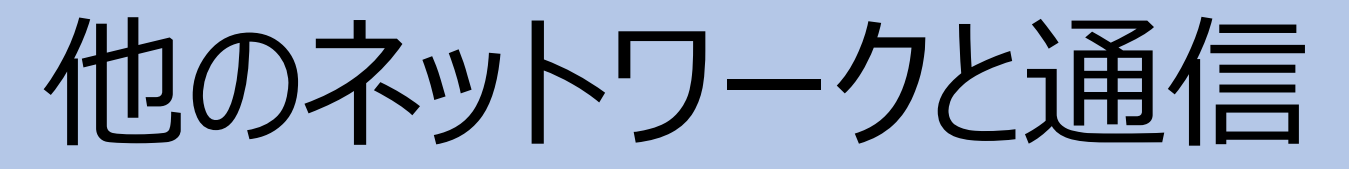

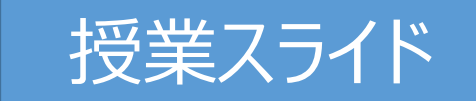

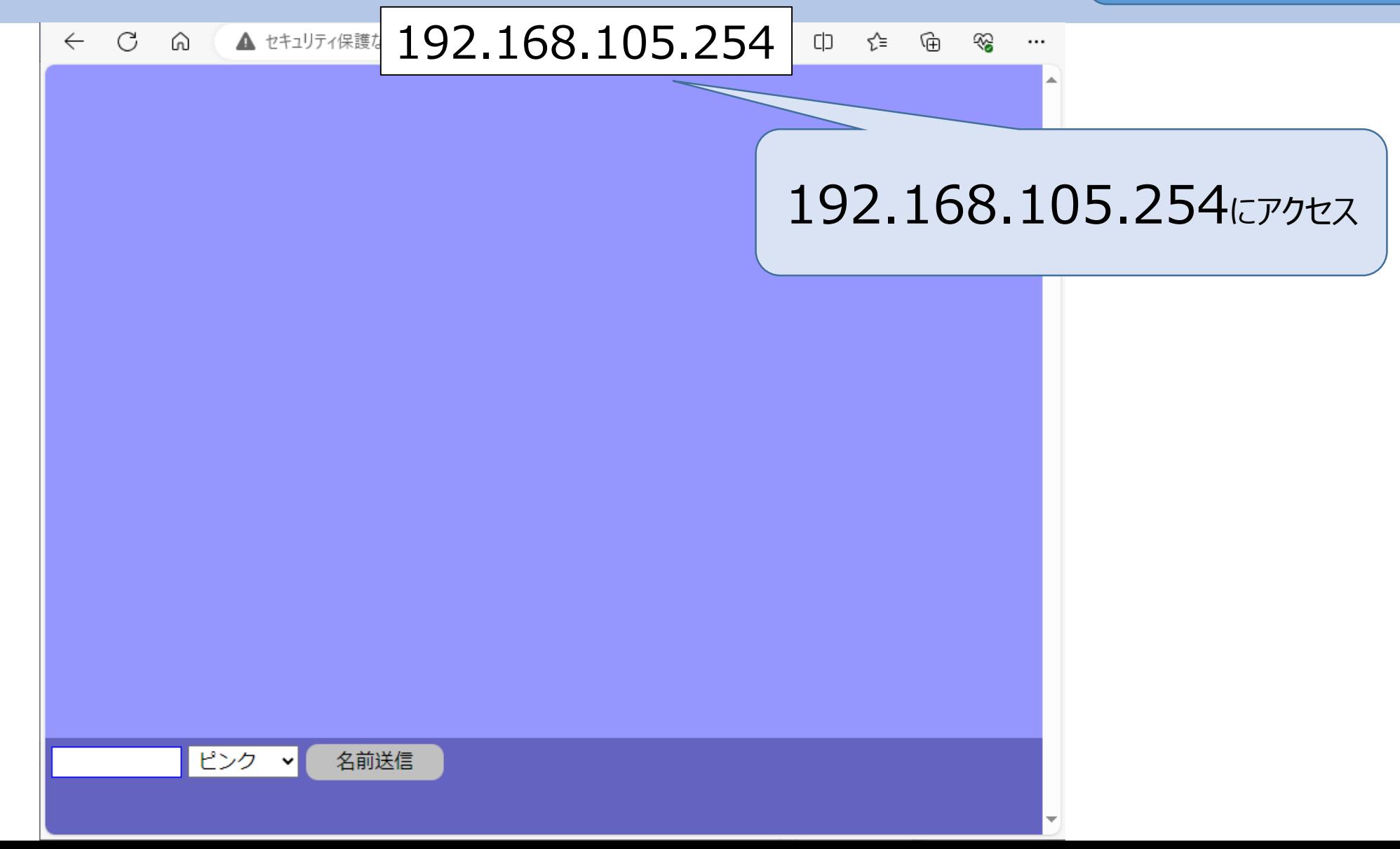

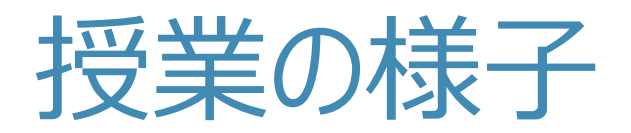

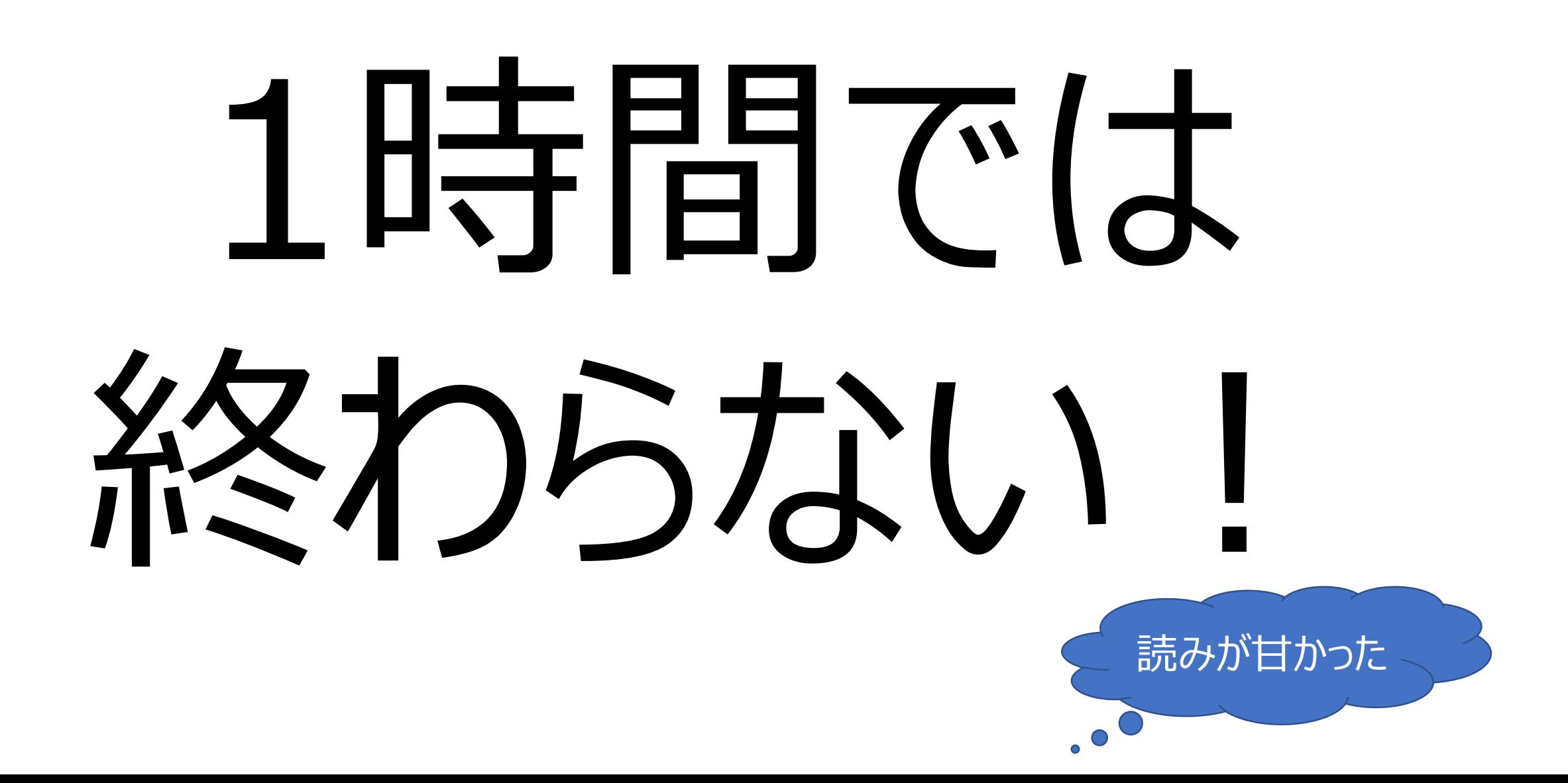

# ネットワーク実習までの授業の流れ(実際)

- ●冬の宿題 高等学校情報科『情報Ⅰ』授業・研修用コンテンツ ⚫[身近にあるネットワークにつながっている機器](https://www.youtube.com/watch?v=CGoz5ZdF9gU)
- ●意外と簡単! ? 自分でできるネットワークの構成 ⚫[はじめてのネットワーク構築](https://www.youtube.com/watch?v=PC9i0i5BJks)
- 1.ネットワーク機器の役割、配線等 2.プロトコル、ルーティング 3.セキュリティ、暗号化 4.**ネットワーク構築実習** 5.ネットワーク構築のまとめ**ネットワーク構築実習**

## ネットワーク構築の感想

- ネットワークの構築が難しかった。ほかの班見てみたが,**ほかの会社だがほぼ同 じである**とわかった。
- グループで話し合いながらやったけど途中でよくわからなくなってしまってできなかっ た。**すごくむずかしかった**。**次回は最後までできるようになりたい。**
- **ネットワークと接続させるだけでも多くの工程とパスワードが使用されていて 驚いた。**今日はまだ掲示板への書き込みができなかったので次回は接続をス ムーズに行い、書き込みができるようにしたいと思う。

## ネットワーク構築の感想

- **ネットワークの構築は出来たけど、そこまでで終わったしまったのでしっかりとできるよ** うにしたいと思った。思ったよりも理解できればスムーズに行けたところはよかった。もっ とパソコンの**知識を知る必要がある**と感じた。
- cmdで行う確認で、相手側の応答が返ってきて達成感を覚えたが、その後の接続画 面で入力事項が正しく書き込めずに時間が終わってしまった。pc側の求める情報を しっかりと理解できるようにしたい。**家で実際に1人で挑戦して復習したい。**
- **接続することに必死だったけど、暗号化やルータなどの接続方法などの授業で学ん だことが総まとめになっている実習だと思った。**なにげなく打っていたipアドレスがほか の人に安易に分からないような暗号化が使用されていることが面白いと思った。とにか く接続できてよかった!

# 年間を通して印象に残っている授業について

- •楽しく自分で試行錯誤しながら考える授業が多くて、**テスト前に教科書を読む だけで「この授業か‼」と思い出すことができた**。意味わかんないってなることも あったけど楽しかったです。何より眠くなることがなかったです。
- プログラミングが本当に難しすぎて爆発しそうになりました。テストに向けて勉強し たおかげで得意になれたので良かったです。実践的な内容が多くて楽しい授業 でした。一番楽しかった授業は三学期にやったインターネットに接続する練習 **です**。
- •私の印象に残っている授業は**Wi-Fiをつなげる**やつです。それぞれの媒体にIP アドレスがついていることを初めて知ったし、このくらいの知識は持っていたほうがい いと感じました。今後も活用していきたいです。

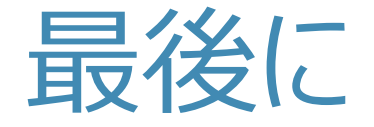

⚫ネットワーク構築の授業は行う価値は十分ある ⚫まとめを実施したい ●1時間で終える工夫が必要 ⚫説明書、手順をあらかじめ読む ⚫事前にファイアウォールの設定を終える

# ありがとうございました